# Vostro 3681

Setup and Specifications

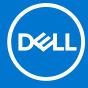

### Notes, cautions, and warnings

(i) NOTE: A NOTE indicates important information that helps you make better use of your product.

CAUTION: A CAUTION indicates either potential damage to hardware or loss of data and tells you how to avoid the problem.

MARNING: A WARNING indicates a potential for property damage, personal injury, or death.

© 2020 2021 Dell Inc. or its subsidiaries. All rights reserved. Dell, EMC, and other trademarks are trademarks of Dell Inc. or its subsidiaries. Other trademarks may be trademarks of their respective owners.

# **Contents**

| Chapter 1: Set up your computer               | 4  |
|-----------------------------------------------|----|
| Chapter 2: Chassis overview                   | 9  |
| Front                                         | 9  |
| Back                                          | 10 |
| Chapter 3: Specifications of Vostro 3681      | 11 |
| Dimensions and weight                         | 11 |
| Processors                                    | 11 |
| Chipset                                       | 12 |
| Operating system                              | 12 |
| Memory                                        | 12 |
| Ports and connectors                          | 13 |
| Communications                                | 14 |
| Audio                                         | 15 |
| Storage                                       | 15 |
| Media-card reader                             | 16 |
| Power supply unit                             | 16 |
| Video                                         | 17 |
| CMOS battery                                  | 17 |
| Security                                      | 17 |
| Data security                                 | 18 |
| Computer environment                          |    |
| Energy Star and Trusted Platform Module (TPM) |    |
| Environmental                                 | 18 |
| Service and support                           | 19 |
| Chapter 4: Software                           | 20 |
| Operating system                              | 20 |
| Downloading the drivers                       | 20 |
| Chapter 5: Getting help and contacting Dell   | 21 |

# Set up your computer

### Steps

1. Connect the keyboard and mouse.

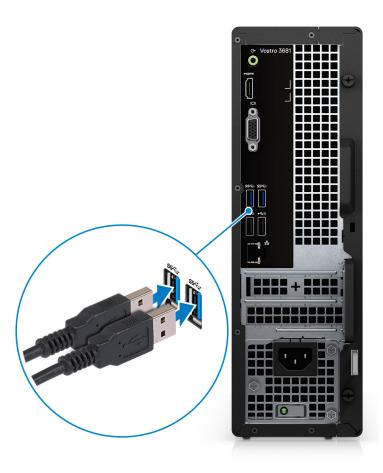

2. Connect to your network using a cable, or connect to a wireless network.

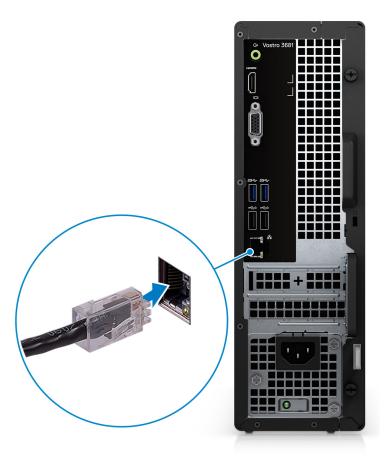

**3.** Connect the display.

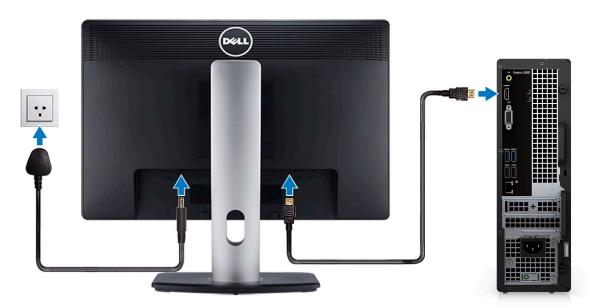

- NOTE: If you ordered your computer with a discrete graphics card. Connect the display cable to the discrete graphics card connectors.
- 4. Connect the power cable.

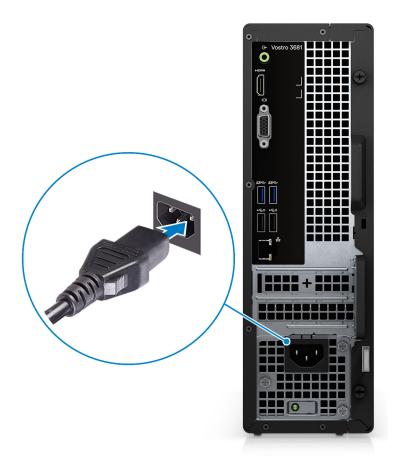

**5.** Press the power button.

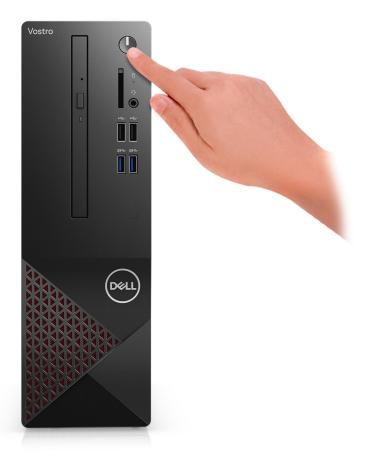

6. Finish operating system setup.

#### For Ubuntu:

Follow the on-screen instructions to complete the setup. For more information about installing and configuring Ubuntu, see the knowledge base articles SLN151664 and SLN151748 at www.dell.com/support.

For Windows: Follow the on-screen instructions to complete the setup. When setting up, Dell recommends that you:

- Connect to a network for Windows updates.
  - NOTE: If connecting to a secured wireless network, enter the password for the wireless network access when prompted.
- If connected to the internet, sign in with or create a Microsoft account. If not connected to the internet, create an
  offline account.
- On the **Support and Protection** screen, enter your contact details.
- a. Connect to a network.

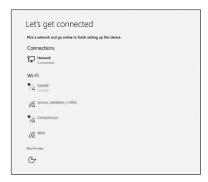

b. Sign-in to your Microsoft account or create a new account.

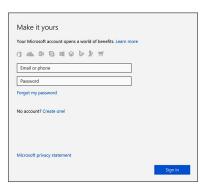

7. Locate and use Dell apps from the Windows Start menu—Recommended.

### Table 1. Locate Dell apps

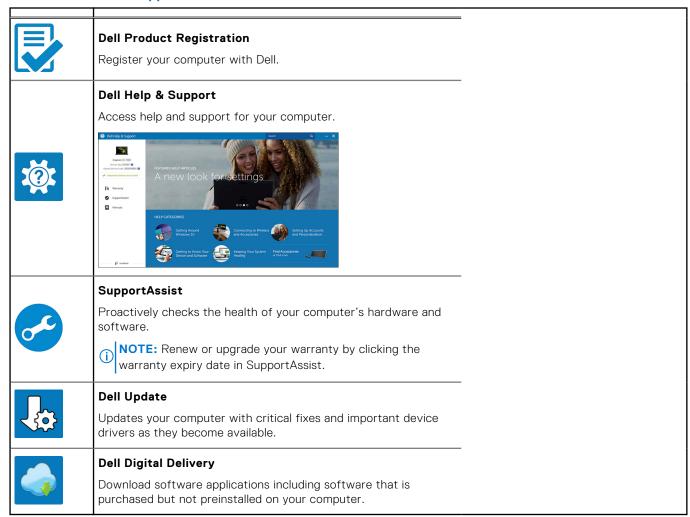

# **Chassis overview**

## **Front**

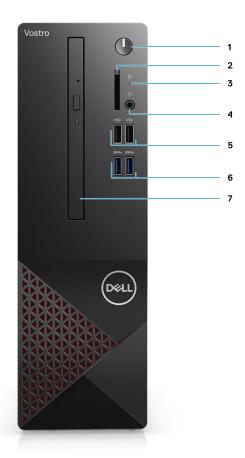

- 1. Power button
- 2. SD card reader
- 3. HDD activity LED
- 4. Combo audio jack
  - NOTE: 3.5 mm Global Headset Jack functionality varies by model configuration. For best results, use Dell recommended audio accessories.
- 5. 2 x USB 2.0 Type-A ports
- 6. 2 x USB 3.2 Gen 1 Type-A ports
- 7. 9.5 mm DVD +/- R/W tray type optical drive (optional)

## **Back**

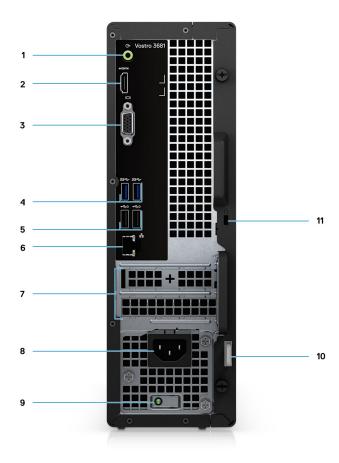

- 1. Line-out re-tasking Line-in jack (For Computer with Realtek configuration)
  - Line-out jack (For computer with C-Media configuration)
- 2. HDMI 1.4b port
- 3. VGA port
- 4. 2 x USB 3.2 Gen 1 Type-A ports
- 5. 2 x USB 2.0 Type-A ports with Smart Power On
- 6. Ethernet port
- 7. Expansion slots
- 8. Power port
- 9. PSU indicator LED
- 10. Padlock ring
- 11. Kensington cable lock slot

# **Specifications of Vostro 3681**

## **Dimensions and weight**

Table 2. Dimensions and weight

| Description          | Values                       |
|----------------------|------------------------------|
| Height               | 290 mm (11.42 in.)           |
| Width                | 92.6 mm (3.65 in.)           |
| Depth                | 292.8 mm (11.53 in.)         |
| Weight (approximate) | 4.66 Kg (10.28 lb) — Maximum |
|                      |                              |

<sup>(</sup>i) NOTE: The weight of your system unit varies depending on the configuration ordered and the manufacturing variability.

### **Processors**

- NOTE: Global Standard Products (GSP) are a subset of Dell's relationship products that are managed for availability and synchronized transitions on a worldwide basis. They ensure the same platform is available for purchase globally. This allows customers to reduce the number of configurations managed on a worldwide basis, thereby reducing their costs. They also enable companies to implement global IT standards by locking in specific product configurations worldwide.
- NOTE: Processor numbers are not a measure of performance. Processor availability is subject to change and may vary by region/country.

Table 3. Processors

| Processors                                                  | Wattage | Core count | Thread count | Speed                 | Cache | Integrated<br>graphics    |
|-------------------------------------------------------------|---------|------------|--------------|-----------------------|-------|---------------------------|
| 10 <sup>th</sup> Generation<br>Intel Pentium<br>Gold G-6400 | 58 W    | 2          | 4            | Up to 4.0 GHz         | 4 MB  | Intel UHD<br>Graphics 610 |
| 10 <sup>th</sup> Generation<br>Intel Core<br>i3-10100       | 65 W    | 4          | 8            | 3.6 GHz to 4.3<br>GHz | 6 MB  | Intel UHD<br>Graphics 630 |
| 10 <sup>th</sup> Generation<br>Intel Core<br>i5-10400F      | 65 W    | 6          | 12           | 2.9 GHz to 4.3<br>GHz | 12 MB | N/A                       |
| 10 <sup>th</sup> Generation<br>Intel Core<br>i5-10400       | 65 W    | 6          | 12           | 2.9 GHz to 4.3<br>GHz | 12 MB | Intel UHD<br>Graphics 630 |
| 10 <sup>th</sup> Generation<br>Intel Core<br>i7-10700       | 65 W    | 8          | 16           | 2.9 GHz to 4.8<br>GHz | 16 MB | Intel UHD<br>Graphics 630 |

Table 3. Processors (continued)

| Processors                                             | Wattage | Core count | Thread count | Speed                 | Cache | Integrated graphics       |
|--------------------------------------------------------|---------|------------|--------------|-----------------------|-------|---------------------------|
| 10 <sup>th</sup> Generation<br>Intel Core<br>i7-10700F | 65 W    | 8          | 16           | 2.9 GHz to 4.8<br>GHz | 16 MB | N/A                       |
| 10 <sup>th</sup> Generation<br>Intel Celeron<br>G-5900 | 58 W    | 2          | 2            | Up to 3.4 GHz         | 2 MB  | Intel UHD<br>Graphics 610 |
| 10 <sup>th</sup> Intel<br>Celeron G5905                | 58 W    | 2          | 2            | Up to 3.5 GHz         | 4 MB  | Intel UHD<br>Graphics 610 |
| 10 <sup>th</sup> Intel<br>Pentium Gold<br>6405         | 58 W    | 2          | 4            | Up to to 4.1<br>GHz   | 4 MB  | Intel UHD<br>Graphics     |
| 10 <sup>th</sup> Intel Core<br>i3-10105                | 65 W    | 4          | 8            | 3.7 GHz to 4.4<br>GHz | 6 MB  | Intel UHD<br>Graphics     |
| 10 <sup>th</sup> Intel Core<br>i5-10505                | 65 W    | 6          | 12           | 3.2 GHz to 4.6<br>GHz | 12 MB | Intel UHD<br>Graphics 630 |

## Chipset

### Table 4. Chipset

| Description    | Values                                                                                              |
|----------------|----------------------------------------------------------------------------------------------------|
| Chipset        | B460                                                                                                |
| Processor      | 10 <sup>th</sup> Generation Intel Core i3/i5/i7 and Intel Pentium Gold<br>G-6400 and Celeron G-5900 |
| DRAM bus width | 64-bit                                                                                              |
| PCle bus       | Up to Gen3                                                                                          |

# **Operating system**

Your Vostro 3681 supports the following operating systems:

- Windows 11 Home, 64-bit
- Windows 11 Home National Academic, 64-bit
- Windows 11 Pro, 64-bit
- Windows 11 Pro National Academic, 64-bit
- Windows 10 Home, 64-bit
- Windows 10 Pro, 64-bit
- Ubuntu 18.04 LTS, 64-bit

## **Memory**

### Table 5. Memory specifications

| Description | Values        |
|-------------|---------------|
| Slots       | 2 UDIMM slots |

Table 5. Memory specifications (continued)

| Description               | Values                                                                                                    |
|---------------------------|----------------------------------------------------------------------------------------------------|
| Туре                      | DDR4                                                                                                    |
| Speed                     | 2666 MHz     2933 MHz (supported on Core i7-10700 processor)     NOTE: Memory speed may be subject to change by regions.                                                                                            |
| Maximum memory            | 64 GB                                                                                                    |
| Minimum memory            | 4 GB                                                                                                    |
| Memory per slot           | 4 GB, 8 GB, 16 GB, 32 GB                                                                                                    |
| Configurations supported: | <ul> <li>4 GB: 1 x 4 GB</li> <li>8 GB: 1 x 8 GB, 8 GB, 2 x 4 GB</li> <li>12 GB: 1 x 4 GB and 1 x 8 GB</li> <li>16 GB: 1 x 16 GB, 2 x 8 GB</li> <li>32 GB: 1 x 32 GB, 2 x 16 GB</li> <li>64 GB: 2 x 32 GB</li> </ul> |

## Ports and connectors

Table 6. Ports and connectors

| Description | Values                                                                                                    |
|-------------|----------------------------------------------------------------------------------------------------|
| Front       | <u> </u>                                                                                                    |
| USB         | <ul><li>Two USB 3.2 Gen 1 Type-A ports</li><li>Two USB 2.0 Type-A ports</li></ul>                                                                                                    |
| Audio       | <ul> <li>Universal audio jack (For computer with Realtek configuration)</li> <li>Global headset jack (For computer with C-Media configuration)</li> <li>NOTE: 3.5 mm Global Headset Jack functionality varies by model configuration. For best results, use Dell recommended audio accessories.</li> </ul> |
| Back        | ·                                                                                                    |
| Network     | One RJ-45 Port 10/100/1000 Mbps                                                                                                    |
| USB         | <ul> <li>Two USB 3.2 Gen 1 Type-A ports</li> <li>Two USB 2.0 Type-A ports with Smart Power On</li> </ul>                                                                                                    |
| Audio       | <ul> <li>Line-out re-tasking Line-in jack (For Computer with<br/>Realtek configuration)</li> <li>Line-out jack (For computer with C-Media configuration)</li> </ul>                                                                                                    |
| Video       | <ul> <li>One HDMI 1.4b port</li> <li>One VGA port</li> <li>NOTE: Video ports are not available with systems configured with Intel Core i5-10400F and i7-10700F processors.</li> </ul>                                                                                                    |

Table 6. Ports and connectors (continued)

| Description        | Values                                                                                                    |
|--------------------|----------------------------------------------------------------------------------------------------|
| Memory card reader | SD 4.0 card reader (optional)                                                                                                    |
| Security           | <ul><li>One Kensington cable lock slot</li><li>One Padlock ring</li></ul>                                                                                                    |
| Internal           |                                                                                                    |
| Expansion          | <ul><li>One half-height PCle x1 slot</li><li>One half-height PCle x16 slot</li></ul>                                                                                                    |
| M.2                | One M.2 2230 slot for Wi-Fi/Bluetooth card  One M.2 2230/2280 slot for solid-state drive  NOTE: To learn more about the features of different types of M.2 cards, see the knowledge base article at https://www.dell.com. |

## Communications

### Ethernet

### Table 7. Ethernet specifications

| Description   | Values            |
|---------------|-------------------|
| Model number  | Realtek RTL8111HS |
| Transfer rate | 10/100/1000 Mbps  |

### Wireless module

Table 8. Wireless module specifications

| Description               | Values                                                                                                |                                                                                                    |                                                                    |
|---------------------------|----------------------------------------------------------------------------------------------------|----------------------------------------------------------------------------------------------------|--------------------------------------------------------------------|
| Model number              | Intel Wireless-AC 3165<br>802.11ac 1x1 +<br>Bluetooth 4.2                                             | Intel Wireless-AC 9260 802.11ac 2x2 + Bluetooth 5.0                                                   | Realtek RTL8723DE<br>802.11bgn 1x1 +<br>Bluetooth v4.2             |
| Transfer rate             | Up to 433 Mbps                                                                                        | Up to 1.73 Gbps                                                                                       | Up to 150 Mbps                                                     |
| Frequency bands supported | 2.4 GHz/5 GHz                                                                                         | 2.4 GHz/5 GHz                                                                                         | 2.4 GHz                                                            |
| Wireless standards        | <ul> <li>WiFi 802.11a/b/g</li> <li>Wi-Fi 4 (WiFi 802.11n)</li> <li>Wi-Fi 5 (WiFi 802.11ac)</li> </ul> | <ul> <li>WiFi 802.11a/b/g</li> <li>Wi-Fi 4 (WiFi 802.11n)</li> <li>Wi-Fi 5 (WiFi 802.11ac)</li> </ul> | <ul><li>WiFi 802.11a/b/g</li><li>Wi-Fi 4 (WiFi 802.11n)</li></ul>  |
| Encryption                | 64-bit/128-bit WEP     AES-CCMP     TKIP                                                              | <ul><li>64-bit/128-bit WEP</li><li>AES-CCMP</li><li>TKIP</li></ul>                                    | <ul><li>64-bit/128-bit WEP</li><li>AES-CCMP</li><li>TKIP</li></ul> |
| Bluetooth                 | Bluetooth 4.2                                                                                         | Bluetooth 5.0                                                                                         | Bluetooth 4.2                                                      |

## **Audio**

#### Table 9. Audio specifications

| Description        | Values                                                                                                    |                                                                                    |  |
|--------------------|----------------------------------------------------------------------------------------------------|------------------------------------------------------------------------------------|--|
|                    | Option one                                                                                                    | Option two                                                                         |  |
| Туре               | Stereo High Definition Audio<br>Codec                                                                                   | Stereo USB Audio Codec                                                             |  |
| Controller         | Realtek ALC3246 (For computer with Realtek configuration)                                                               | C-Media CM6548 (For computer with C-Media configuration)                           |  |
| Internal interface | High Definition Audio                                                                                                   | USB 2.0                                                                            |  |
| External interface | <ul> <li>One Universal audio jack<br/>(front)</li> <li>One Line-out re-tasking Line-in<br/>audio jack (rear)</li> </ul> | <ul><li>One Global headset jack (front)</li><li>One Line-out jack (rear)</li></ul> |  |

## **Storage**

Your computer supports one or more combination of the following configurations:

- One 3.5-inch, 7200 RPM, SATA hard drive
- One M.2 Gen 3 PCle x4 NVMe Solid State Drive
- One 9.5 mm DVD +/- R/W tray type optical drive

The primary drive of your computer varies with the storage configuration. For computers:

- with a M.2 drive, the M.2 drive is the primary drive
- without a M.2 drive, the 3.5-inch hard drive is the primary drive

NOTE: For dual 2.5-inch hard drive and Intel Optane memory configuration, you must disconnect the 2<sup>nd</sup> hard drive from the controller to support Intel Optane memory in the Windows operating system.

### Table 10. Storage specifications

| Storage type                             | Interface type          | Capacity           |
|------------------------------------------|-------------------------|--------------------|
| 3.5-inch, 7200 RPM, SATA hard-disk drive | SATA AHCI, up to 6 Gbps | Up to 2 TB         |
| M.2 Class 35 solid-state drive           | PCle x4 NVMe            | Up to 512 GB       |
| 8x Optical Disk Drive DVD +/- R/W        | SATA AHCI               | Supplier dependent |

### Table 11. 9.5 mm 8x Optical Disk Drive DVD Read/Write

| Description                                   | Values                                                        |
|-----------------------------------------------|---------------------------------------------------------------|
| Туре                                          | 8x Optical Disk 9.5 mm Drive DVD +/- R/W tray type (optional) |
| External dimensions without bezel (W x H X D) | 8.0 mm (5.04 in)/ 9.5 mm (0.37 in)/ 126.1 mm (4.97 in)        |
| Weight (max)                                  | 140 g (0.39 lb)                                               |
| Interface type and speed                      | SATA 1.5 Gb/s                                                 |
| Disc capacity                                 | Standard                                                      |
| Internal buffer size                          | 0.5 MB                                                        |
| Access time (typical)                         | Supplier dependent                                            |
| Maximum data transfer rates                   |                                                               |

Table 11. 9.5 mm 8x Optical Disk Drive DVD Read/Write (continued)

| Description                                              | Values         |
|----------------------------------------------------------|----------------|
| Writes                                                   | 8x DVD/24x CD  |
| Reads                                                    | 8x DVD/24x CD  |
| Power source                                             |                |
| DC power requirement                                     | 5 V            |
| DC current                                               | 1300 mA        |
| Environmental Operating Conditions (Non-Condensing):     |                |
| Operating Temperature Range                              | 5°C to 50°C    |
| Relative Humidity Range                                  | 10% to 90% RH  |
| Maximum Wet Bulb Temperature                             | 29°C           |
| Altitude Range                                           | 0 m to 3048 m  |
| Environmental Non-Operating Conditions (Non-Condensing): |                |
| Operating Temperature Range                              | -40°C to 65°C  |
| Relative Humidity Range                                  | 5% to 95% RH   |
| Maximum Wet Bulb Temperature                             | 38°C           |
| Altitude Range                                           | 0 m to 10600 m |

## Media-card reader

NOTE: Media-card reader is mutually exclusive with a dual M.2 configuration.

Table 12. Media-card reader specifications

| Description     | Values                                                                                                    |  |
|-----------------|----------------------------------------------------------------------------------------------------|--|
| Туре            | SD 4.0 card reader (optional)                                                                                                    |  |
| Cards supported | <ul> <li>Secure Digital High Capacity (SDHC)</li> <li>Secure Digital Extended Capacity (SDXC)</li> <li>Secure Digital (SD)</li> </ul> |  |

# **Power supply unit**

Table 13. Power supply unit specifications

| Description                 | Values                                               |
|-----------------------------|------------------------------------------------------|
| Туре                        | D9 200 W EPA Bronze                                  |
| Input voltage               | 90 VAC to 264 VAC                                    |
| Input frequency             | 47 Hz to 63 Hz                                       |
| Input current (maximum)     | 3.20 A                                               |
| Output current (continuous) | <ul><li>+12 VA/16.50 A</li><li>+12 VB/14 A</li></ul> |

Table 13. Power supply unit specifications (continued)

| Description          | Values                                        |  |
|----------------------|-----------------------------------------------|--|
|                      | Standby mode:  • +12 VA/0.5 A  • +12 VB/2.5 A |  |
| Rated output voltage | • +12 VA<br>• +12 VB                          |  |
| Temperature range:   |                                               |  |
| Operating            | 5°C to 45°C (41°F to 113°F)                   |  |
| Storage              | -40°C to 70°C (-40°F to 158°F)                |  |

## **Video**

### Table 14. Integrated graphics specifications

| Integrated graphics    |                          |                      |                                                                  |
|------------------------|--------------------------|----------------------|------------------------------------------------------------------|
| Controller             | External display support | Memory size          | Processor                                                        |
| Intel UHD 610 Graphics | VGA HDMI 1.4b            | Shared system memory | 10 <sup>th</sup> Generation Intel<br>Celeron and Pentium<br>Gold |
| Intel UHD 630 Graphics | VGA HDMI 1.4b            | Shared system memory | 10 <sup>th</sup> Generation<br>Intel Core i3/i5/i7<br>processor  |

### Table 15. Discrete graphics specifications

| Discrete graphics    |                                  |             |             |
|----------------------|----------------------------------|-------------|-------------|
| Controller           | External display support         | Memory size | Memory Type |
| NVIDIA GeForce GT730 | One HDMI     One Dual Link DVI-D | 2 GB        | GDDR5       |

# **CMOS** battery

### Table 16. CMOS battery

| Brand      | Туре   | Voltage | Composition   | Battery life                                                                                                    |
|------------|--------|---------|---------------|----------------------------------------------------------------------------------------------------|
| MITSUBISHI | CR2032 | 3.0 V   | Lithium metal | Continuous Discharge Under 15 kΩ Load to 2.0 V End-Voltage. 20°C±2°C 940 Hrs. or Longer.910 Hrs.or Longer after 12 mo. |

# **Security**

### Table 17. Security

| Security options      | Vostro 3681 |
|-----------------------|-------------|
| Kensington cable lock | Supported   |
| Padlock               | Supported   |

## **Data security**

#### Table 18. Data security

| Data security options                                  | Values    |
|--------------------------------------------------------|-----------|
| Microsoft Windows BitLocker                            | Supported |
| Local hard drive data wipe through BIOS (secure erase) | Supported |

## **Computer environment**

Airborne contaminant level: G1 as defined by ISA-S71.04-1985

#### Table 19. Computer environment

| Description                 | Operating                        | Storage                            |
|-----------------------------|----------------------------------|------------------------------------|
| Temperature range           | 10°C to 35°C (50°F to 95°F)      | -40 °C to 65 °C (-40 °F to 149 °F) |
| Relative humidity (maximum) | 20% to 80% (non-condensing)      | 5% to 95% (non-condensing)         |
| Vibration (maximum)*        | 0.26 GRMS                        | 1.37 GRMS                          |
| Shock (maximum)             | 40 G†                            | 105 G†                             |
| Altitude (maximum)          | 0 m to 3048 m (0 ft to10,000 ft) | 0 m to 10668 m (0 ft to 35,000 ft) |

 $<sup>\</sup>ensuremath{^{*}}$  Measured using a random vibration spectrum that simulates user environment.

# **Energy Star and Trusted Platform Module (TPM)**

#### Table 20. Energy Star and TPM

| Features     | Specifications |
|--------------|----------------|
| Energy Star  | Compliant      |
| Discrete TPM | Optional       |

## **Environmental**

### Table 21. Environmental specifications

| Feature                                |                |
|----------------------------------------|----------------|
| Recyclable packaging                   | Yes            |
| BFR/PVC—free chassis                   | No             |
| Vertical orientation packaging support | Yes            |
| MultiPack packaging                    | Yes (DAO only) |
| Energy-Efficient Power Supply          | Standard       |
| ENV0424 compliant                      | Yes            |

<sup>†</sup> Measured using a 2 ms half-sine pulse when the hard drive is in use.

 $<sup>\</sup>ensuremath{\ddagger}$  Measured using a 2 ms half-sine pulse when the hard-drive head is in parked position.

NOTE: Wood-based fiber packaging contains a minimum of 35% recycled content by total weight of wood-based fiber. Packaging that contains without wood-based fiber can be claimed as Not Applicable. Anticipated Required Criteria for EPEAT Revision Effective 1H 2018.

## Service and support

NOTE: For more details on Dell Service Plans, see https://www.dell.com/learn/us/en/19/services/warranty-support-services.

#### Table 22. Service and support

|                                                                                  | Vostro 3681 |
|----------------------------------------------------------------------------------|-------------|
| 1-year Base Next Business Day On-site warranty                                   | Standard    |
| 2-4 Year Warranty <sup>1</sup> Next Business Day<br>On-site <sup>2</sup> (3-3-3) | Optional    |
| ProSupport                                                                       | Optional    |
| ProSupport Plus                                                                  | Optional    |
| Accidental damage                                                                | Optional    |

<sup>&</sup>lt;sup>1</sup> For a copy of guarantees or limited warranties, write to Dell USA L.P., Attn: Warranties, One Dell Way, Round Rock, TX 78682. For more information, go to www.dell.com/warranty.

<sup>&</sup>lt;sup>2</sup> Service may be provided by third party. Technician is dispatched if necessary, following phone-based troubleshooting. Subject to parts availability, geographical restrictions, and terms of service contract. Service timing dependent upon time-of-day call placed to Dell. U.S.A only.

## **Software**

This chapter details the supported operating systems along with instructions on how to install the drivers.

## **Operating system**

Your Vostro 3681 supports the following operating systems:

- Windows 11 Home, 64-bit
- Windows 11 Home National Academic, 64-bit
- Windows 11 Pro, 64-bit
- Windows 11 Pro National Academic, 64-bit
- Windows 10 Home, 64-bit
- Windows 10 Pro, 64-bit
- Ubuntu 18.04 LTS, 64-bit

## **Downloading the drivers**

#### **Steps**

- 1. Turn on your computer.
- 2. Go to www.dell.com/support.
- 3. Enter the Service Tag of your computer, and then click **Submit**.
  - i NOTE: If you do not have the Service Tag, use the auto-detect feature or manually browse for your computer model.
- 4. Click Drivers & downloads.
- 5. Click the **Detect Drivers** button.
- 6. Review and agree to the Terms and Conditions to use SupportAssist, then click Continue.
- 7. If necessary, your computer starts to download and install SupportAssist.
  - (i) NOTE: Review on-screen instructions for browser-specific instructions.
- 8. Click View Drivers for My System.
- 9. Click Download and Install to download and install all driver updates detected for your computer.
- 10. Select a location to save the files.
- 11. If prompted, approve requests from User Account Control to make changes on the system.
- 12. The application installs all drivers and updates identified.
  - NOTE: Not all files can be installed automatically. Review the installation summary to identify if manual installation is necessary.
- 13. For manual download and installation, click Category.
- 14. From the drop-down list, select the preferred driver.
- 15. Click **Download** to download the driver for your computer.
- 16. After the download is complete, navigate to the folder where you saved the driver file.
- 17. Double-click the driver file icon and follow the instructions on the screen to install the driver.

# Getting help and contacting Dell

## Self-help resources

You can get information and help on Dell products and services using these self-help resources:

Table 23. Self-help resources

| Self-help resources                                                                                                    | Resource location                                                                                                    |
|----------------------------------------------------------------------------------------------------|----------------------------------------------------------------------------------------------------|
| Information about Dell products and services                                                                                        | www.dell.com                                                                                                    |
| My Dell app                                                                                                    | DELL                                                                                                    |
| Tips                                                                                                    | *                                                                                                    |
| Contact Support                                                                                                    | In Windows search, type Contact Support, and press Enter.                                                                                                    |
| Online help for operating system                                                                                                    | www.dell.com/support/windows                                                                                                    |
| Access top solutions, diagnostics, drivers and downloads, and learn more about your computer through videos, manuals and documents. | Your Dell computer is uniquely identified by a Service Tag or Express Service Code. To view relevant support resources for your Dell computer, enter the Service Tag or Express Service Code at www.dell.com/support.  For more information on how to find the Service Tag for your computer, see Locate the Service Tag on your computer. |
| Dell knowledge base articles for a variety of computer concerns                                                                     | <ol> <li>Go to www.dell.com/support.</li> <li>On the menu bar at the top of the Support page, select Support &gt; Knowledge Base.</li> <li>In the Search field on the Knowledge Base page, type the keyword, topic, or model number, and then click or tap the search icon to view the related articles.</li> </ol>                        |

## Contacting Dell

To contact Dell for sales, technical support, or customer service issues, see www.dell.com/contactdell.

- (i) NOTE: Availability varies by country/region and product, and some services may not be available in your country/region.
- NOTE: If you do not have an active Internet connection, you can find contact information about your purchase invoice, packing slip, bill, or Dell product catalog.